## Tribu : téléchargement des fichiers

Quand vous cochez une case à côté d'un fichier, vous pouvez télécharger ce fichier dans son format

d'origine avec le bouton

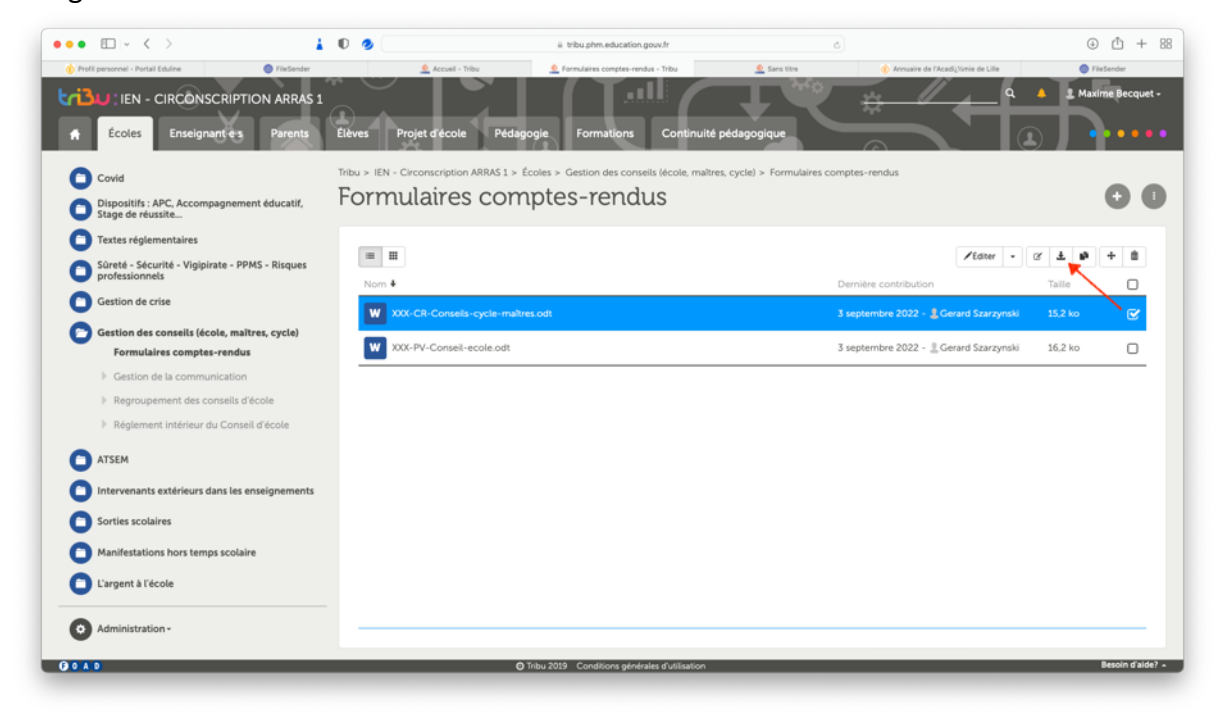

Si vous cliquez sur le fichier sans cocher la case, vous verrez alors un aperçu PDF généré par TRIBU, et si

vous cliquez sur le bouton  $\begin{bmatrix} 1 \\ 2 \end{bmatrix}$ , vous téléchargerez un PDF non modifiable.

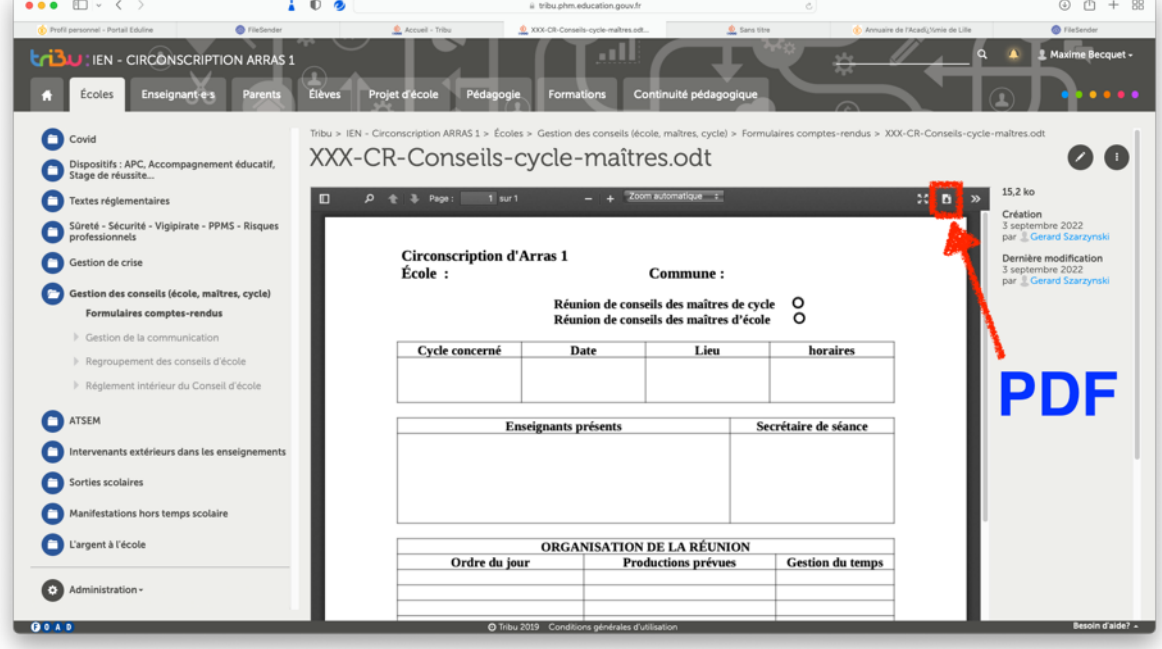